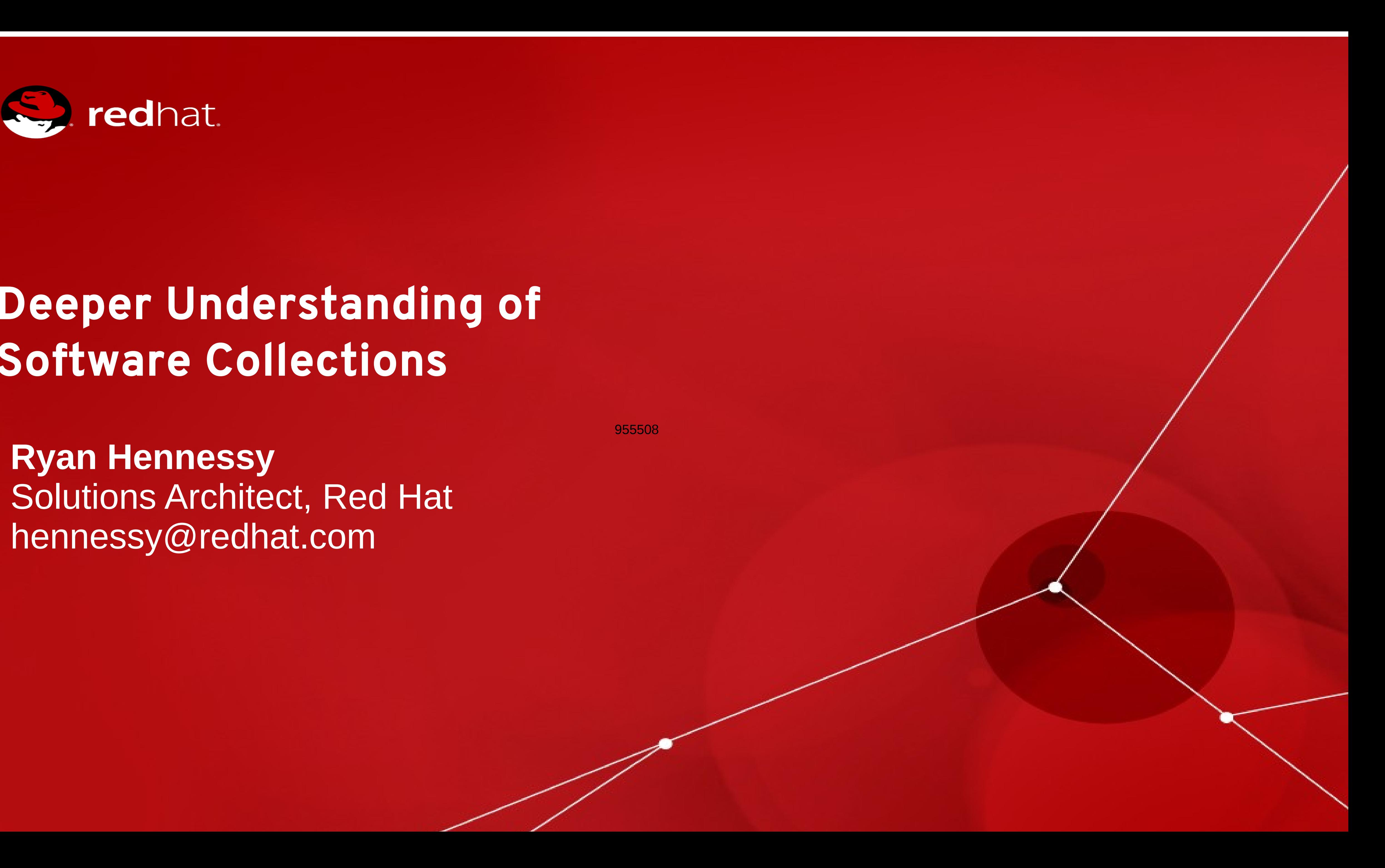

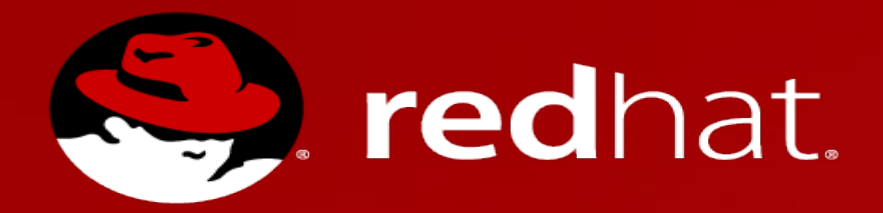

### Deeper Understanding of Software Collections

**Ryan Hennessy** Solutions Architect, Red Hat hennessy@redhat.com

### **Agenda**

### • Red Hat Software Collections and Red Hat Developers Toolset

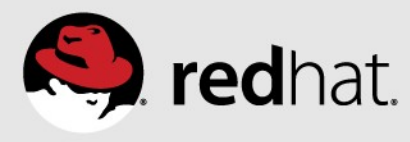

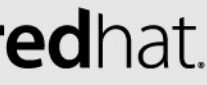

- Software Collections
- 
- Using Software Collections
- Basic building blocks for building your software collections

# **The needs of the System Engineer....**

- •RHEL software packages are designed for stability and long life cycles
- There is a need for updated software packages that can follow defined installation/patching mechanisms
- Provide for multiple version of the same software package on a single system

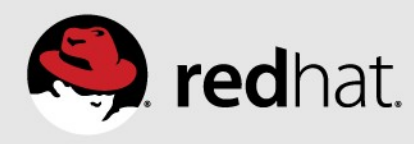

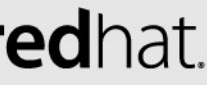

### **Go from this...**

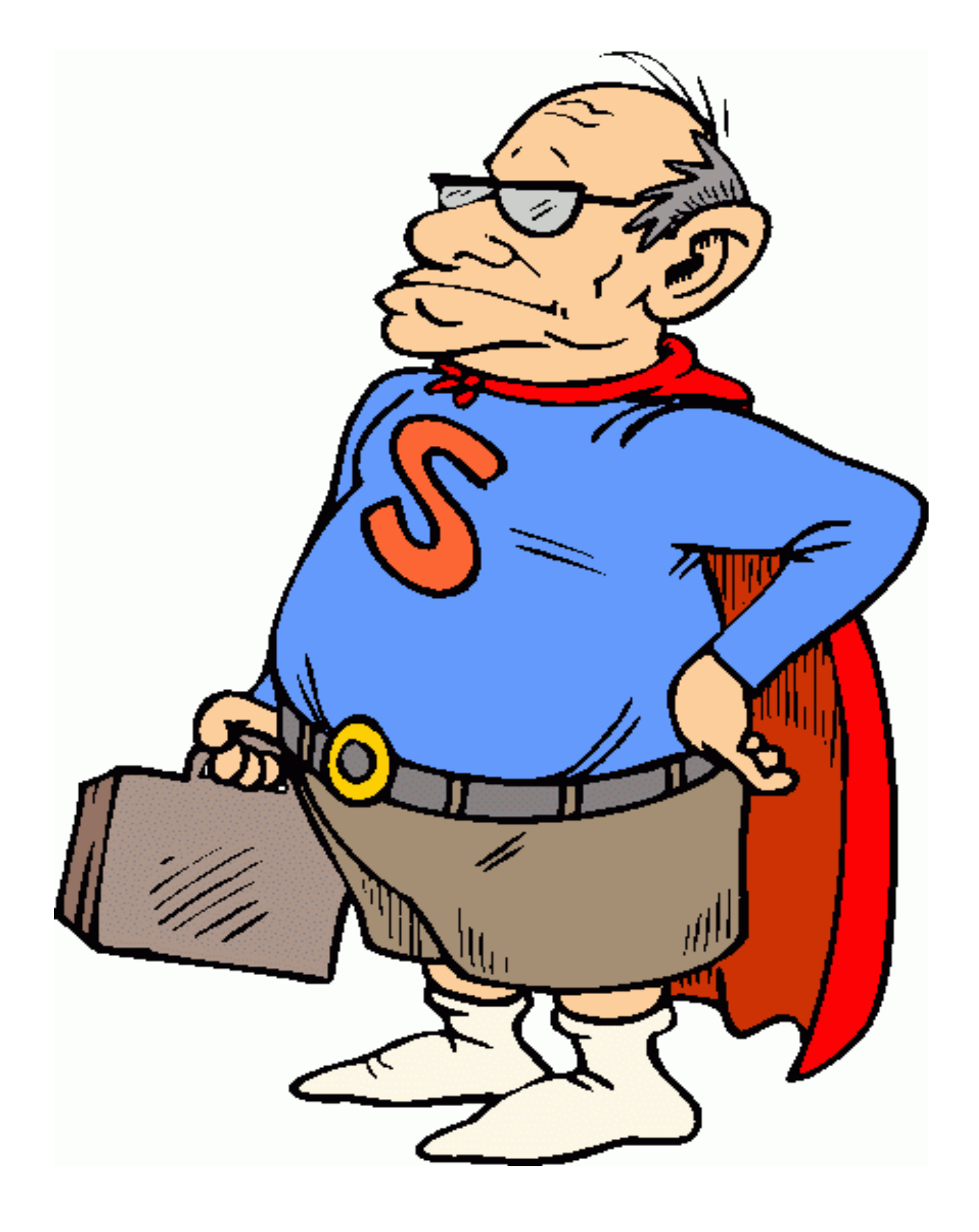

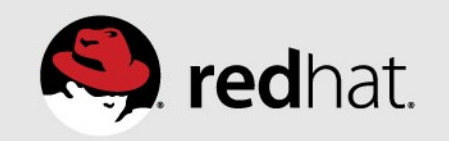

### **To this...**

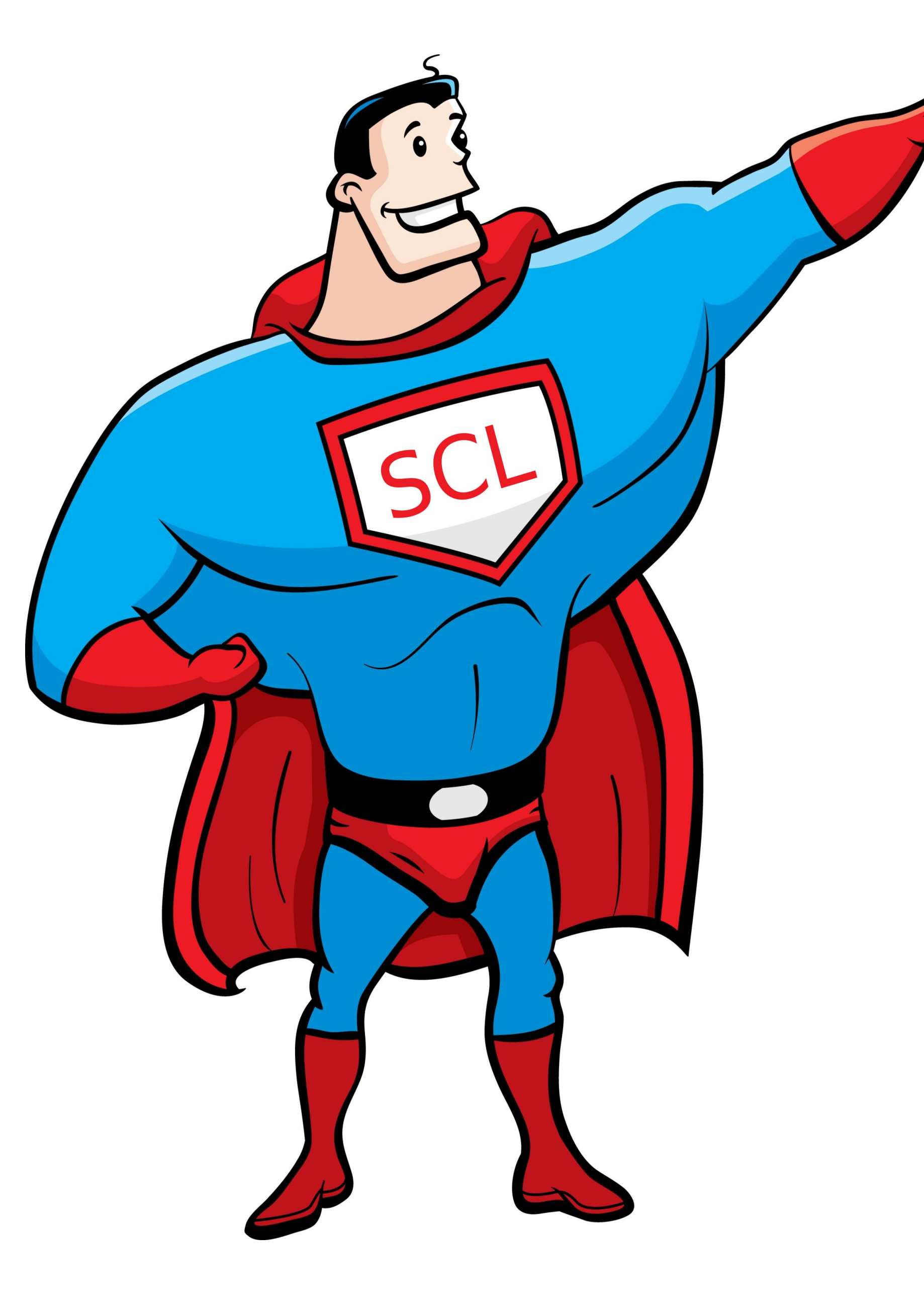

Image Source: GL Stock Images

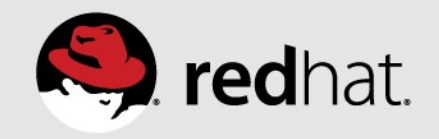

### **Software Collections**

•Does not override the RHEL requirements for specific version of

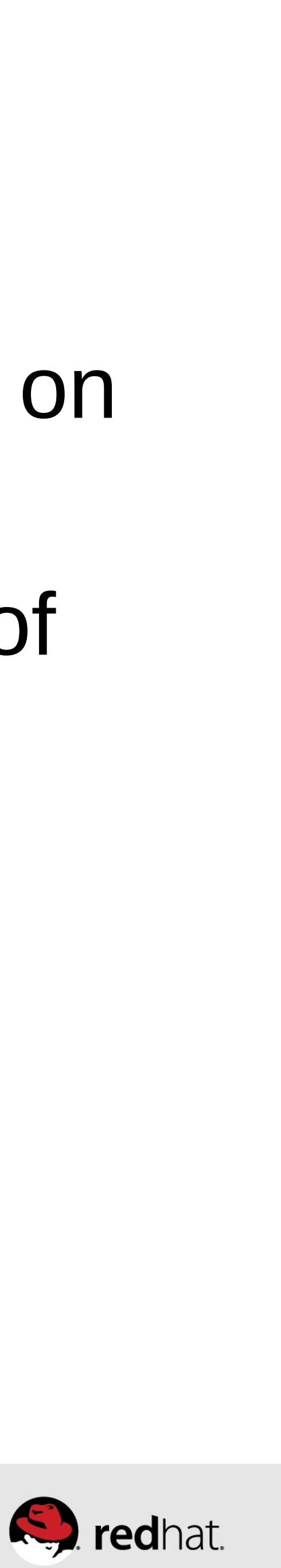

- the system
- software
- •Packaged in RPM
- •Installed in a standardized path
- •Easy set of commands to interact and use installed software

### •Allow for multiple versions of the same software to be installed on

### **Red Hat Software Collections and Developer Toolset**

- •Built with the software collection tool set
- •Packages built and supported by Red Hat
- •Red Hat Developer Toolset focused on system type software development and debugging
- •Red Hat Software Collections (RHSC) provides recent versions of dynamic programming languages, database servers, and various related packages

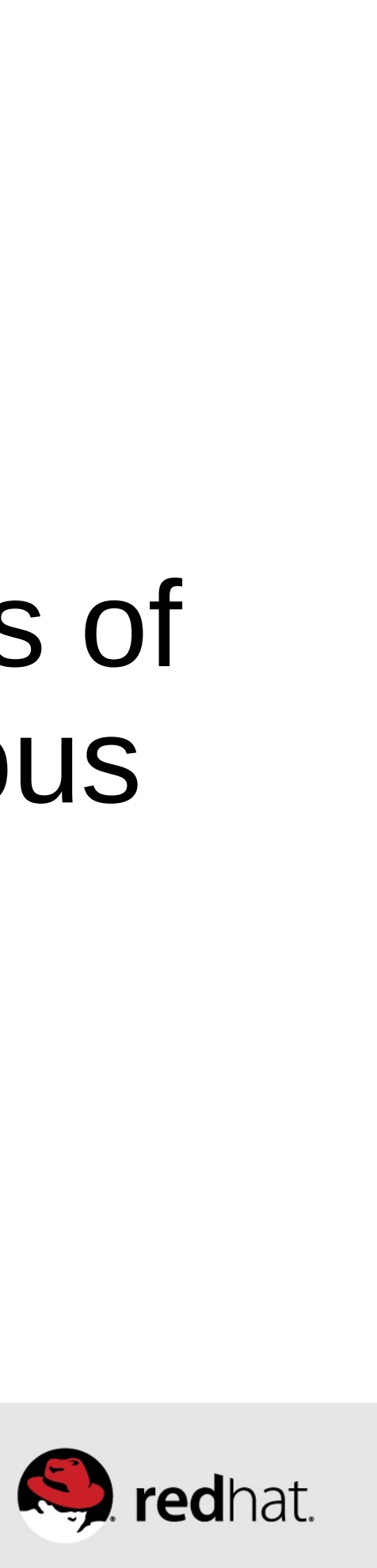

# **Red Hat Software Collections Life Cycle**

- •Important bug and security fixes are supplied in same manner as RHEL errata
- Major version has three year life cycle of support
- •New major version is released approximately every 18 months
- •New components in RHSC have backward compatibility with the components in the previous major version of RHSC
- •Available on supported 64-bit versions of RHEL 6

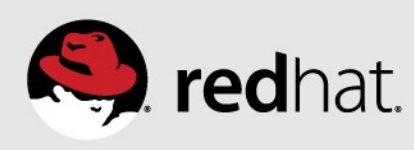

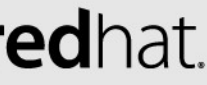

# **Red Hat Developer Toolset Life Cycle**

- •Important bug and security fixes are supplied in same manner as RHEL errata
- Major version has two year life cycle of support
- •New major version is released annually
- •Packages built/compiled on a particular version of RHEL can be run on RHEL n and RHEL n+1
- •Available on supported versions of RHEL 5 and RHEL 6

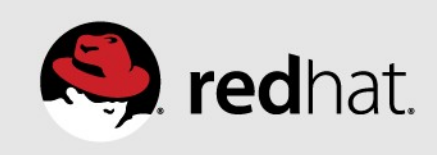

### **Let's get down and dirty...**

- •Identifying software collections that are installed
- •Enabling a software collection
- Running applications with a software collection

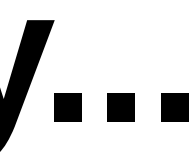

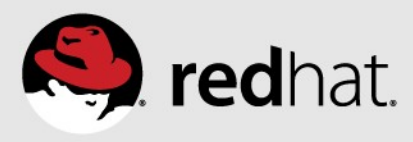

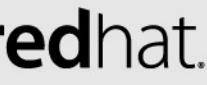

### **Before we do anything...**

Install the package needed to invoke software collections

[root@testserver bin]# rpm -ql scl-utils /etc/bash completion.d/scl.bash /etc/scl/prefixes /opt/rh /usr/bin/scl /usr/bin/scl\_enabled /usr/share/man/man1/scl.1.gz [root@testserver bin]# |

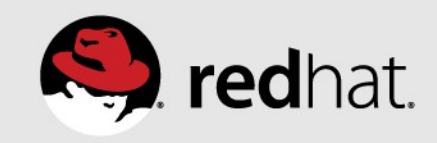

# **Identifying the Software Collections Installed**

 $\lceil \text{root}(\text{dserver} - # \text{ scl} - \text{list} ) \rceil$ devtoolset-2 mysql55 perl516 ohp54 oython33  $[root@server -]$ #

#redhat #rhsummit

### Run the 'scl' command to list all installed software collections

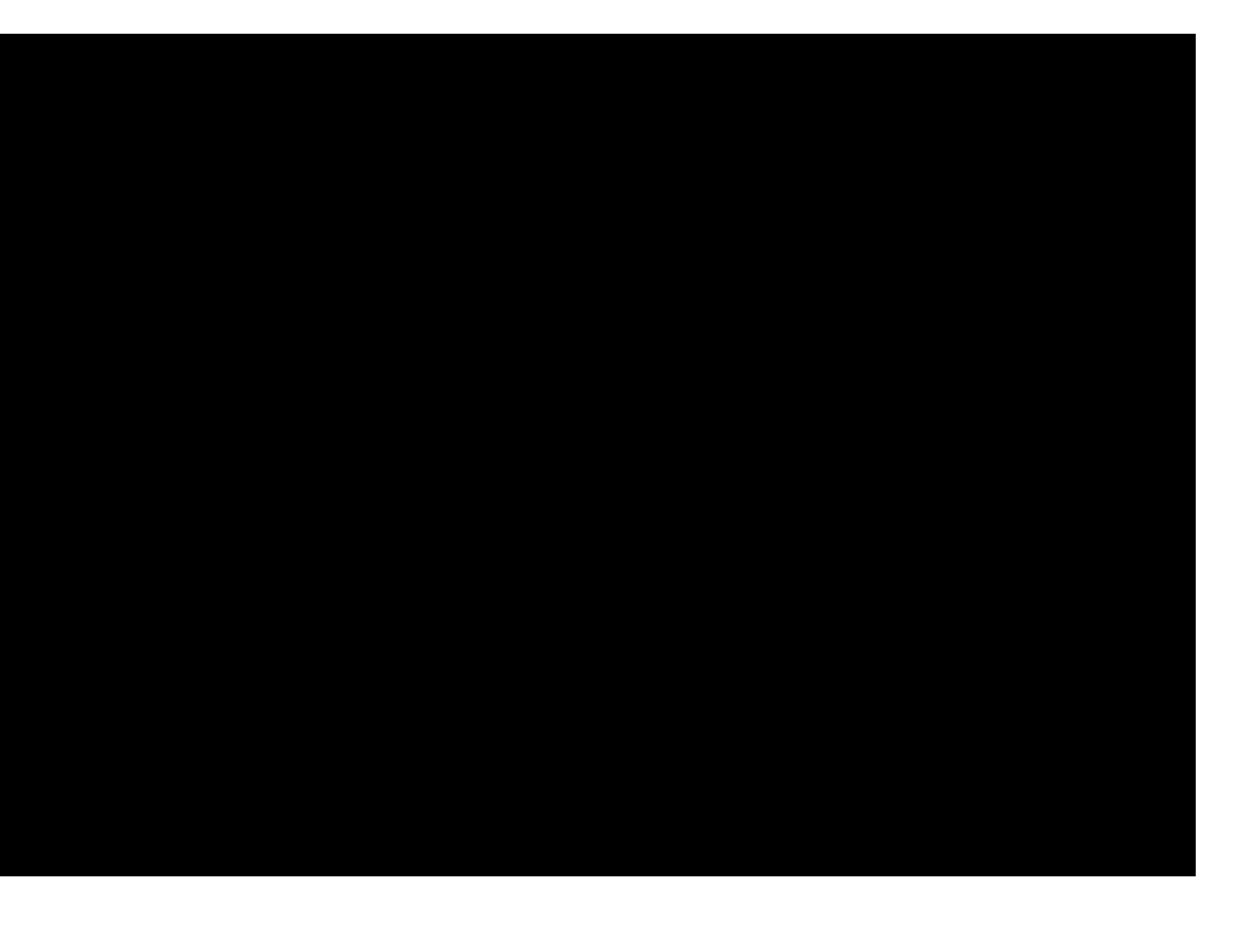

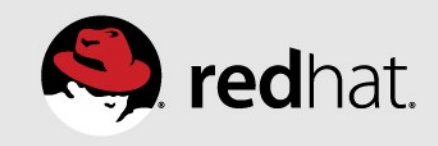

# **Enabling a Software Collection**

### After enabling the software collection you can see that the version of the python interpreter is different

 $[root@server ~ # python -version$ Python 2.6.6  $[root@server ~#$  $\lceil \text{root}(\text{server} \sim \rceil \# \text{ scl} \text{ enable python33 bash} \rceil$  $[root@server ~]$ # root@server  $\sim$  #  $[root@server ~ # python -version$ Python 3.3.2  $[root(server -]$ 

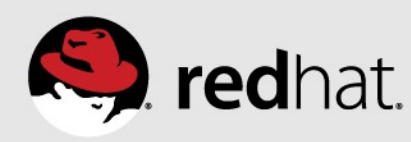

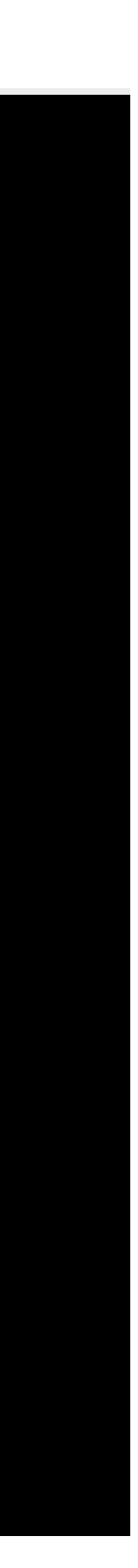

# **Enabling a Software Collection**

- •Enable multiple software collections at once by providing each collection on the same enable command
- •Environmental variable 'X SCLS' can be used to determine which collections are currently enabled

[root@server ~]# scl enable python33 mysql55 bash  $[root@server ~# echo SX SCLS]$ python33 mysql55  $[root@server - #]$ 

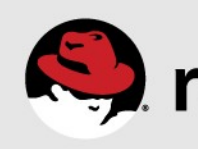

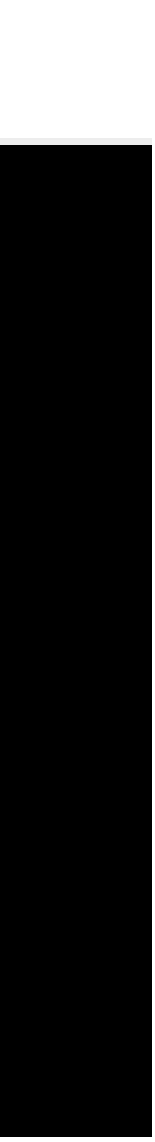

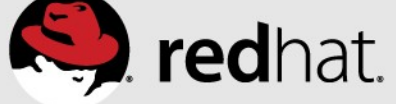

### **Enabling a Software Collection**

### •Software Collection services are enabled the same way as any

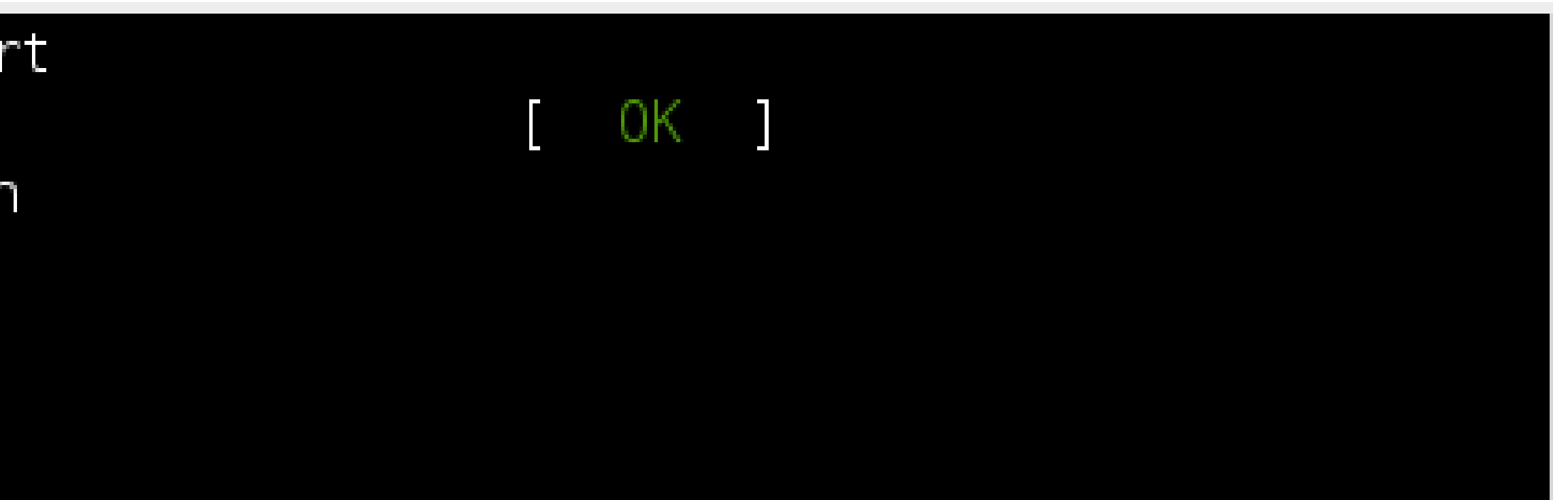

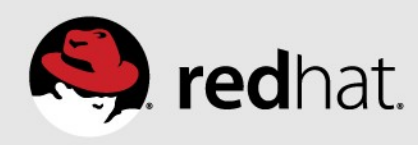

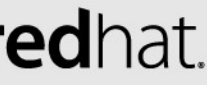

other system service

 $[root@server ~ # service mysq155-mysqld start]$ Starting mysql55-mysqld: [root@server  $\sim$ ]# chkconfig mysql55-mysqld on  $[root@server ~]+$ 

### **Running an application using a Software Collection**

Simple python script: (Don't worry if you don't know python)

def outer() :  $x = 1$ print ("Pre innner call: ",  $x$ )  $definner()$ nonlocal x  $x = 2$  $print("inner: ", x)$  $inner()$  $print("outer", x)$  $=$   $<sup>0</sup>$  main</sup> Δf name outer()

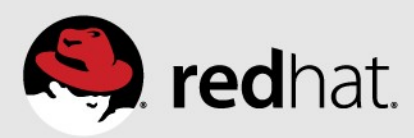

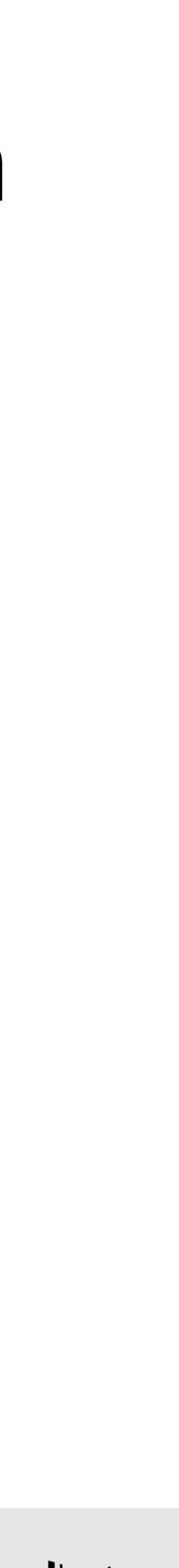

### **Let's run the script**

Using the version of python installed with RHEL

[root@server  $\sim$ ]# python pythontest py File "pythontest.py", line 5 nonlocal x  $\Lambda$ 

SyntaxError: invalid syntax

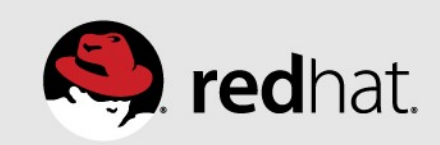

# **Let's try running that script again**

 $\vert$  root@server ~]# scl enable python33 "python pythontest py" Pre innner call:  $1$ linner: 2 outer: 2

- This time run the script with the python 3.3 software collection
	-

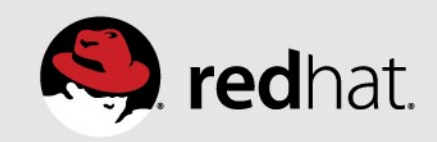

### **Now let's take a look under the hood..**

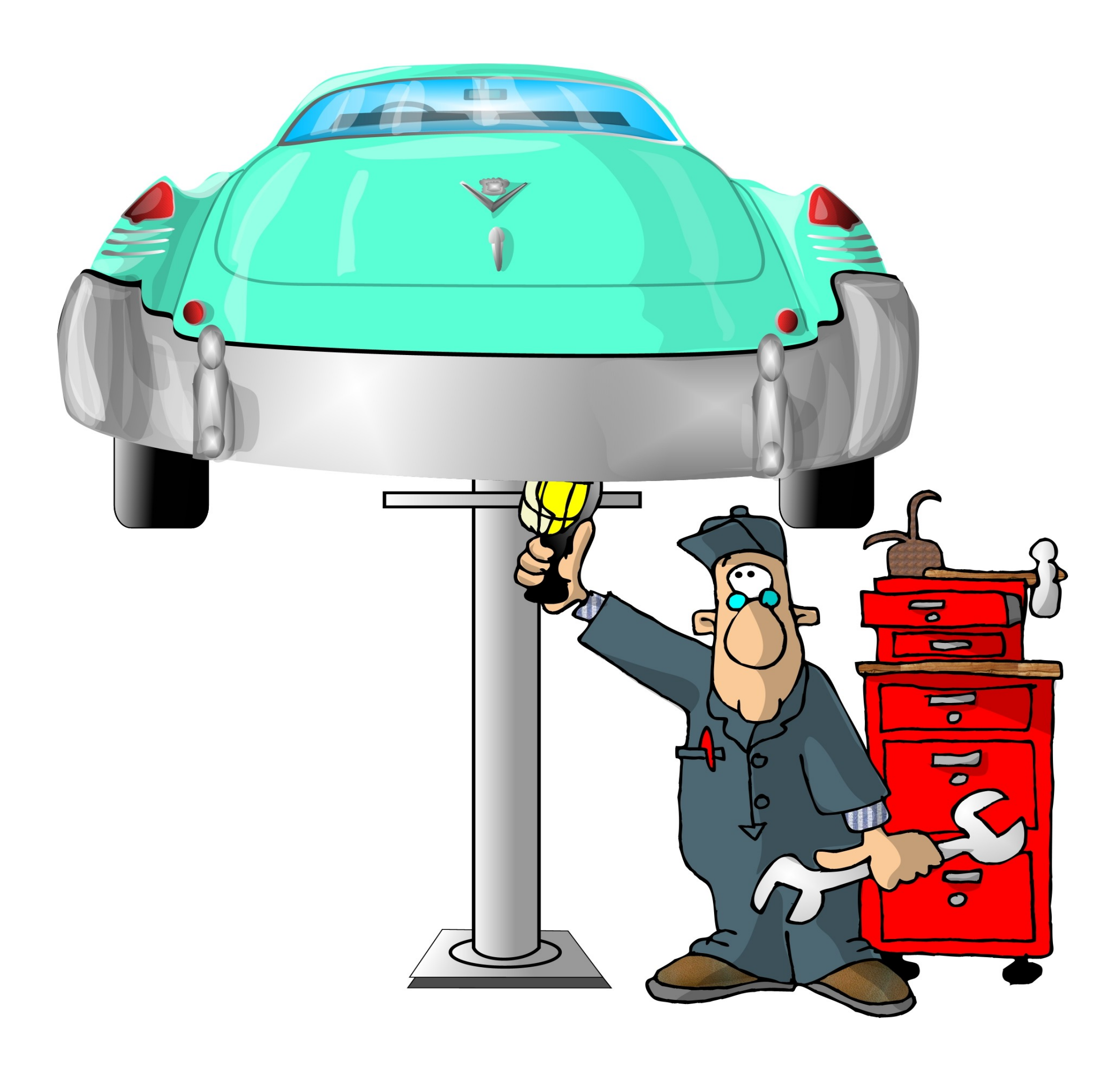

Image Source: MichiganToday.net

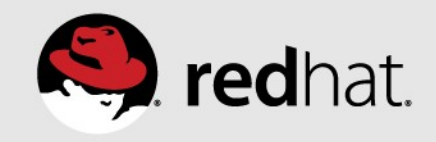

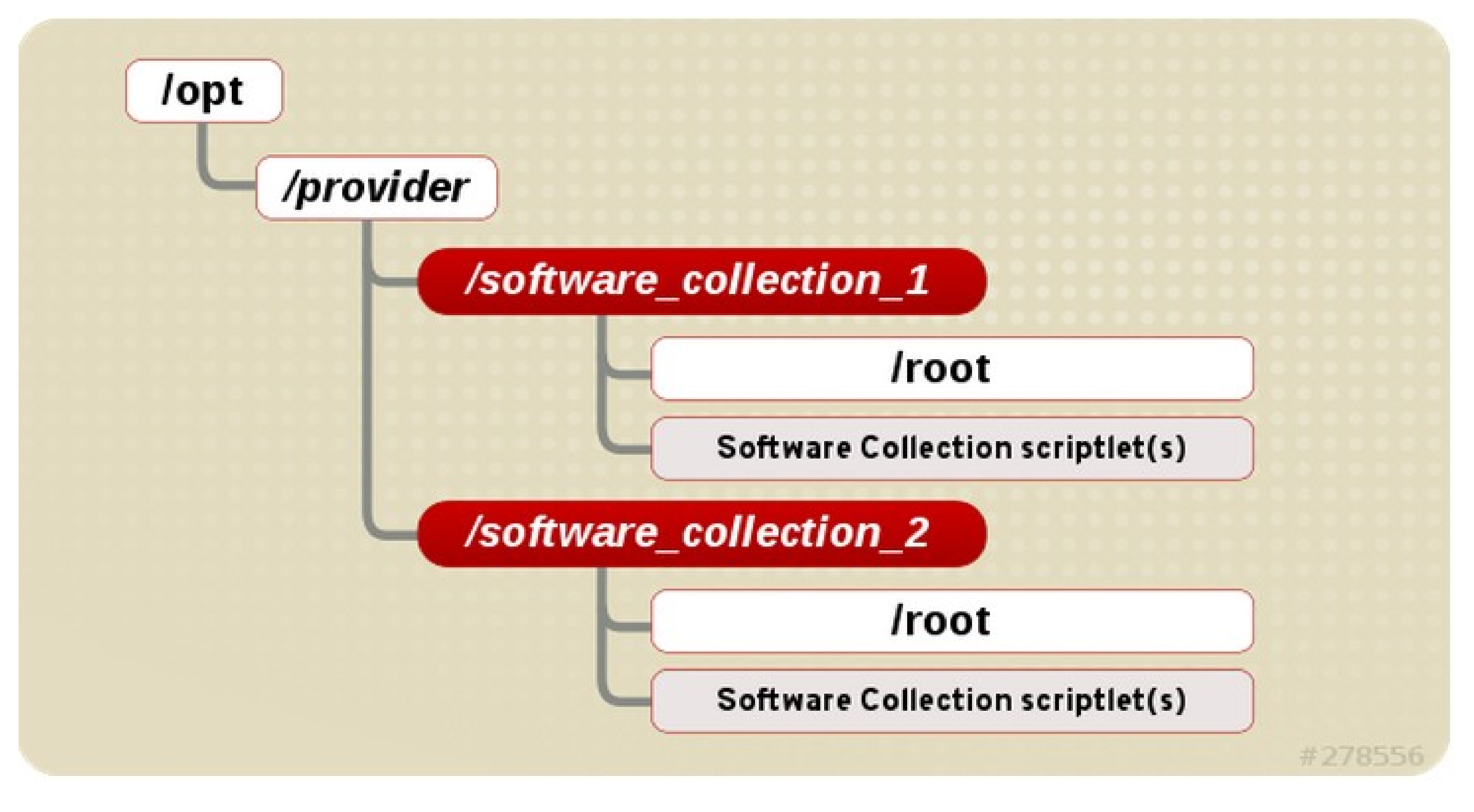

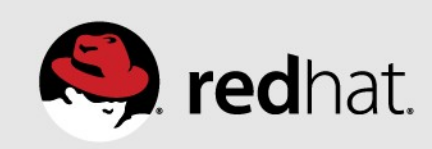

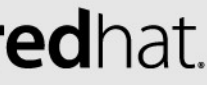

### **/etc/scl/prefixes**

Configuration directory 'scl' command uses to determine the software collection file system

[root@server prefixes]# pwd /etc/scl/prefixes [root@server prefixes]# cat python33 /opt/rh [root@server prefixes]#

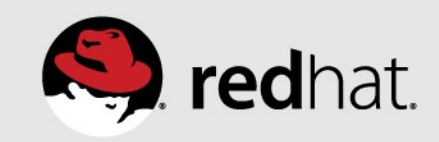

### **/opt/<provider>/<software collection>/enable**

The environmental variables that are modified when a software

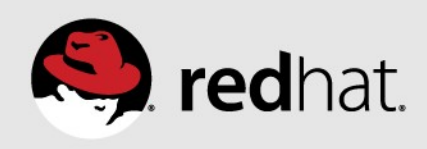

# collection is enabled

### [root@server python33]# pwd

/opt/rh/python33

[root@server python33]# cat enable

export PATH=/opt/rh/python33/root/usr/bin\${PATH:+:\${PATH}} export LD\_LIBRARY\_PATH=/opt/rh/python33/root/usr/lib64\${LD\_LIBRARY\_PATH:+:\${LD\_LIBRARY\_PATH}} export MANPATH=/opt/rh/python33/root/usr/share/man:\${MANPATH} # For systemtap export XDG DATA DIRS=/opt/rh/python33/root/usr/share\${XDG DATA DIRS:+:\${XDG DATA DIRS}} # For pkg-config

export PKG\_CONFIG\_PATH=/opt/rh/python33/root/usr/lib64/pkgconfig\${PKG\_CONFIG\_PATH:+:\${PKG\_CONFIG\_PATH}}

**/opt/<provider>/<software collection>/root** complete file system layout containing all the files of the software collection

[root@server root]# pwd /opt/rh/python33/root [root@server root]# ls bin boot dev etc home lib lib64 media mnt opt proc root sbin selinux srv sys <mark>tmp</mark> usr var  $[root@server root]$ 

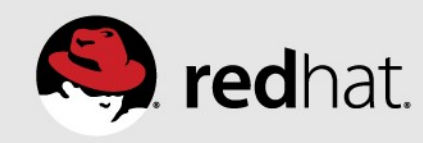

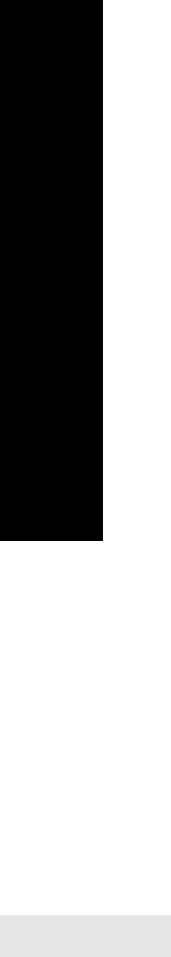

### **Let's package it up..**

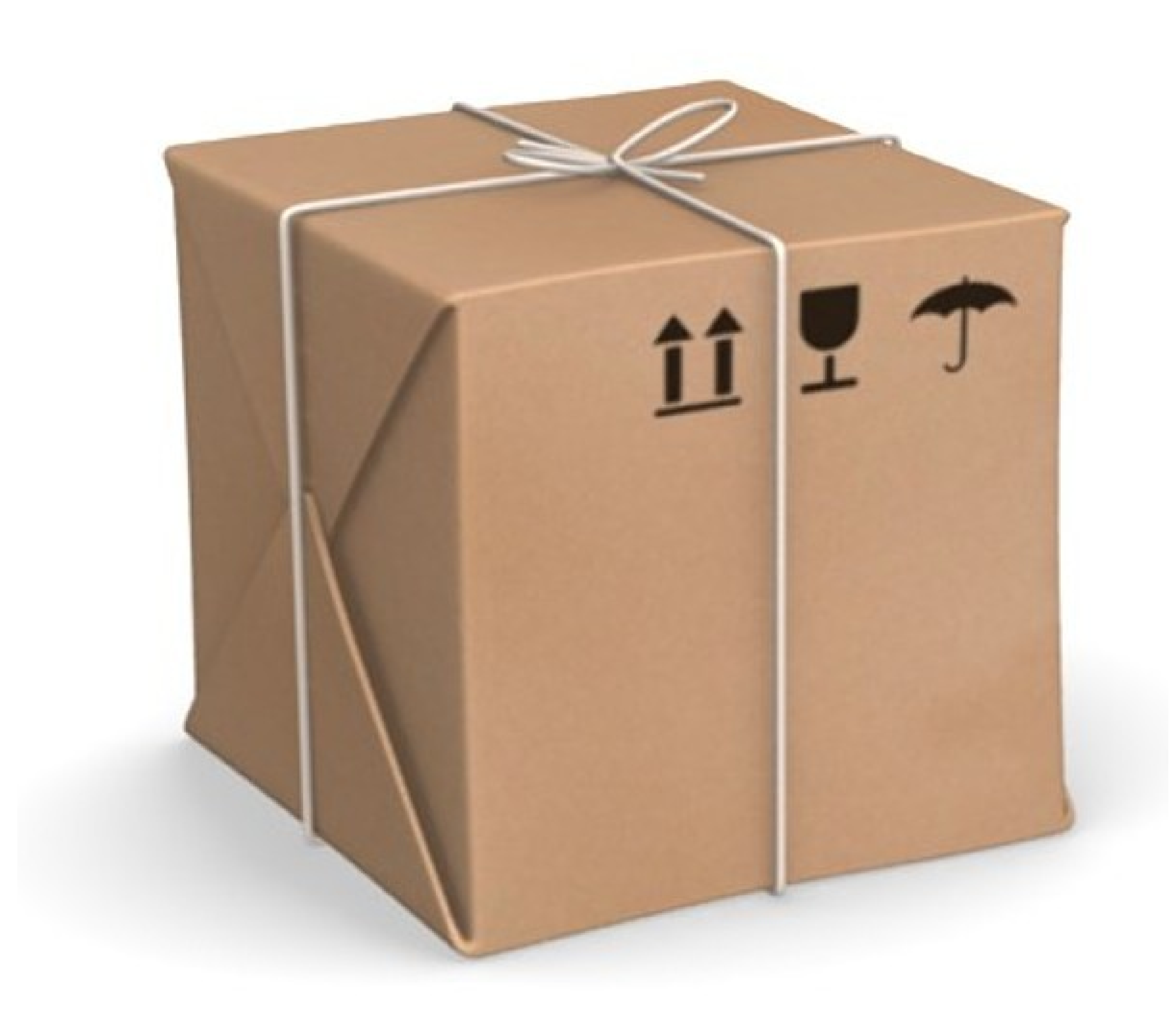

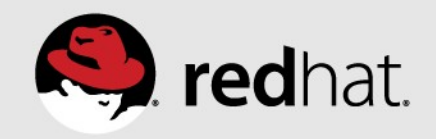

# **Why to build your own package**

- Adding functionality to an existing software package
	- Library for python
- •Copying a software collection package •Adding onto a software collection package that is provided by Red Hat
- •Creating a software collection from scratch • Version control of your own software

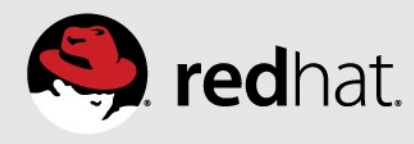

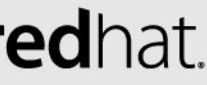

# **What is with these extra packages**

 $[root@server home]$ # rpm -qa | grep php54 php54-1-7 el6 x86 64 php54-php-common-5.4.16-7.el6.1.x86 64 php54-runtime-1-7.el6.x86 64 ohp54-php-xml-5 4.16-7 el6.1 x86 64 php54-php-process-5.4.16-7.el6.1.x86 64 oho54-php-cli-5.4.16-7.el6.1.x86\_64 php54-php-pear-1.9.4-7.el6.noarch

- 
- 
- 

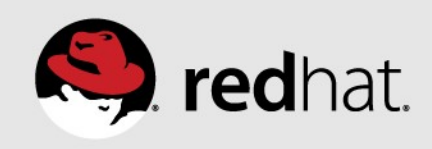

### **Parts of the software collections package**

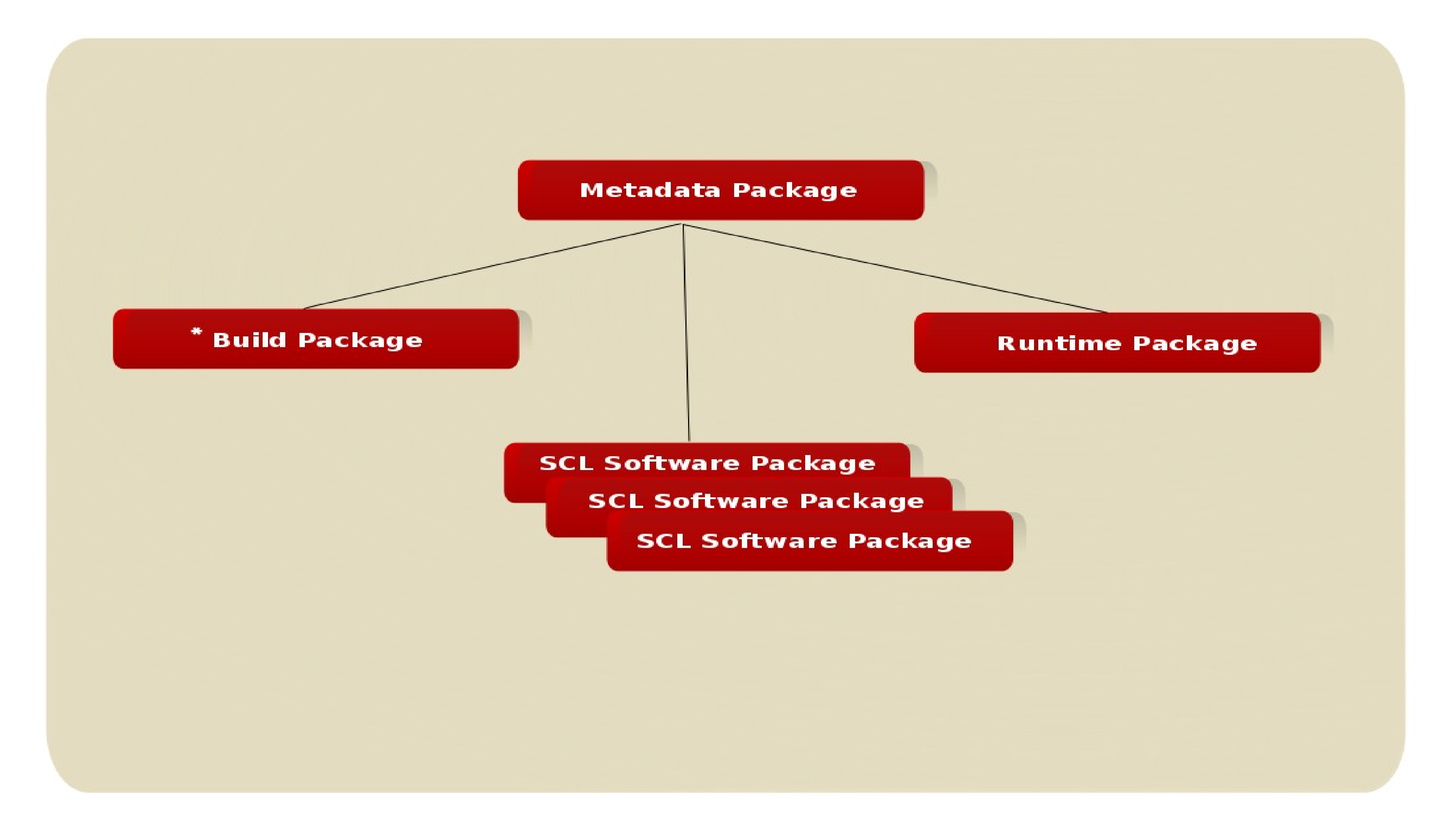

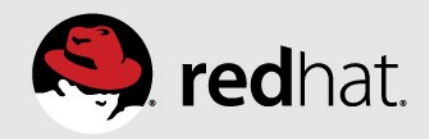

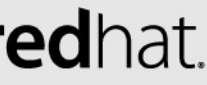

### **How to**

•Install the scl-utils-build

- •Convert your package by hand
	- Create the metadata spec file
	- Modify the software package(s) spec file
- Use the spec2scl tool
	- Create the metadata spec file
	- Use to the spec2scl tool to update the software package spec file

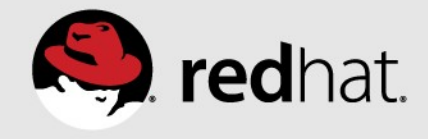

# **Creating the Software Collection package**

- Follows the same rpm building process
	- Build the software packages
	- •Build the metadata package
- •Macros to be aware of
	- scl
	- scl prefix
- •Example
	- /opt/henn'

### • rpmbuild -ba mypack.spec -- define 'scl mypack' --define ' scl prefix

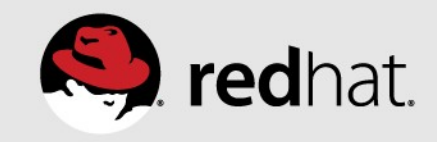

### **Summary**

- •Software Collections tools are great for adding new software functionality as well as version control
- Red Hat's software collections uses:
	- Red Hat Software Collections = Updated runtimes/application
	-
- Red Hat Developer Tool Set  $=$  updated gcc and debugging tools •Ease of use for existing software collections
- •Building software packages
	- 3 RPM's for basic software collection functionality
	- Use documentation on the portal for spec file changes

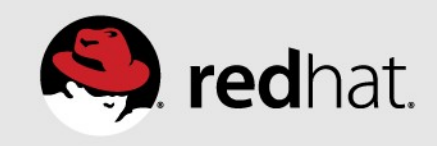

### **Useful Information**

- •www.redhat.com/developers/rhel
- •Many how-to's at developerblog.redhat.com
- •The doc I finally read: http://red.ht/1ihMfTj
- •spec2scl information: https://bitbucket.org/bkabrda/spec2scl/
- •www.softwarecollections.org
- •CORPs: http://developerblog.redhat.com/2014/03/11/intro-coprs

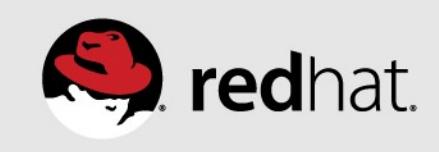